# GRAPHICS OPERATOR

## **7:15- ARRIVAL**

- Arrive & park in back lot near State Street
- Check in with Production Director
- Power on equipment *(see page 2 & 3)*
- Get in position for comms check

## **7:30- REHEARSAL**

- Comms check
- Run lyrics as the Band & Vocal teams rehearse (lyrics slides should be changed as the eye naturally finishes reading and before the next line is needed).

#### **8:15- SERVICE PREP**

- Make sure all songs:
	- have a background image
	- have an assigned a lighting macro that matches background *(see page 3)*
	- check lyrics are displayed correctly (i.e. no unnatural breaks, overloaded slides)
- Remain after rehearsal to check and edit the Pastor/Speaker's slides
- Ensure all announcement graphics are loaded for the close of service
- Partner with the Audio Tech to check audio levels for all service videos
- Clean area & set booth for services

## **8:45- BREAKFAST & TEAM MEETING**

- Enjoy breakfast as a team
- Walkthrough order of service, taking note of responsibilities & asking questions
- Pray as a team

## **9:15- IN POSITION**

- Lock in at position
- Pre-service Video will start automatically
- Final comms check
- 5 min pre-service, all teams ready

#### **9:30- SERVICES BEGIN**

- Run lyrics along with the Band & Vocal Teams
- The Pastor/Speaker will utilize a remote to run slides. However, be fully present, ready to assist if needed.

#### **10:30- BETWEEN SERVICES**

- Communicate any edits or needs with the team
- Ready for next service

## **12:00- SERVICES CONCLUDE**

- Clean & power down station *(see page 3)*
- Check in with Production Director before leaving

## POWER ON / OFF

#### 1. **Power on Light Panel and Console**

- Deactivate light panel- if lights are on, press the same setting button to turn off
- Power on lighting console

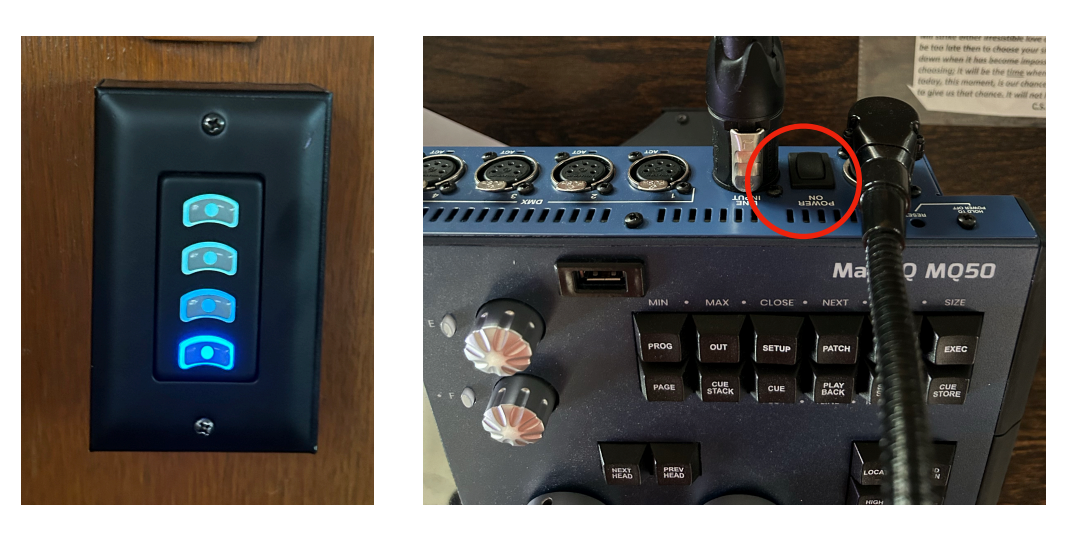

- 2. **Power on MacStudio**
- 3. **Power on Rack / Audio Console**
- Turn on white switch labeled "AUDIO POWER"

#### 4. **Power on Confidence Monitor**

Use remote labeled "TV", aim at receiver on top of audio rack and press power button.

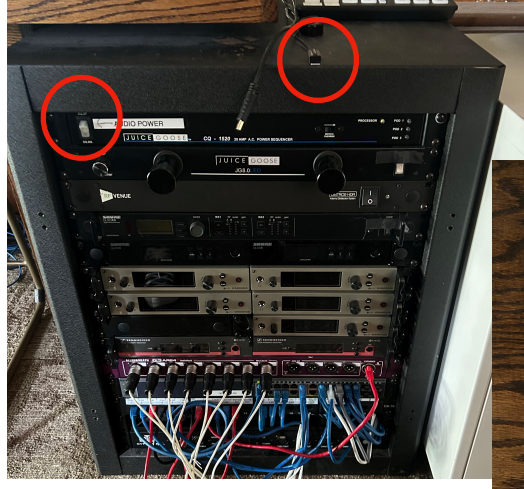

REMOTES: TV = Confidence Monitor Emerson = Program Monitor BENQ = Projectors

#### **5. Power on Projectors**

• Use "BENQ" remote. Aim at projector(s) and press power button. You should see the light on top of projector(s) turn green.

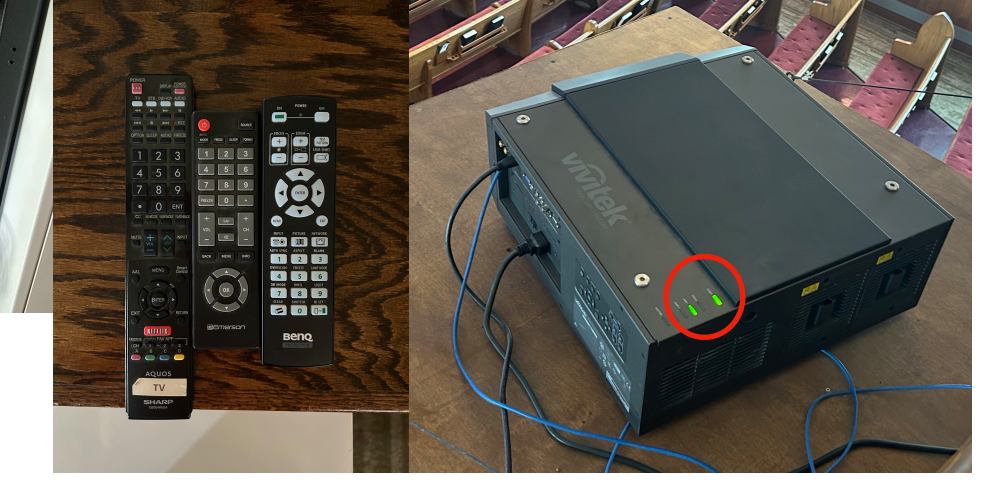

#### 4. **Login on MacStudio**

Password: fondren1

#### 5. **Assign Lighting Macros**

• Drag and drop macro onto first slide of each song

#### 6. **Power Off MacStudio**

- Quit all programs and applications
- Shut down computer

#### 7. **Power Off Confidence Monitor**

#### 8. **Power Off Projectors**

- Use "BENQ" remote. Aim at projector(s) and press power button.
- You should see a red prompt box on the screen asking if you want to power off. Press the power button again to power off completely.
- Make sure both projectors have been completely powered off.

#### 9. **Power Off Lighting Console**

- Press "SETUP" button on console
- Select "QUIT" at top of screen
- Select "YES" to shutdown desk
- Select bottom button of lighting panel to power off all lights

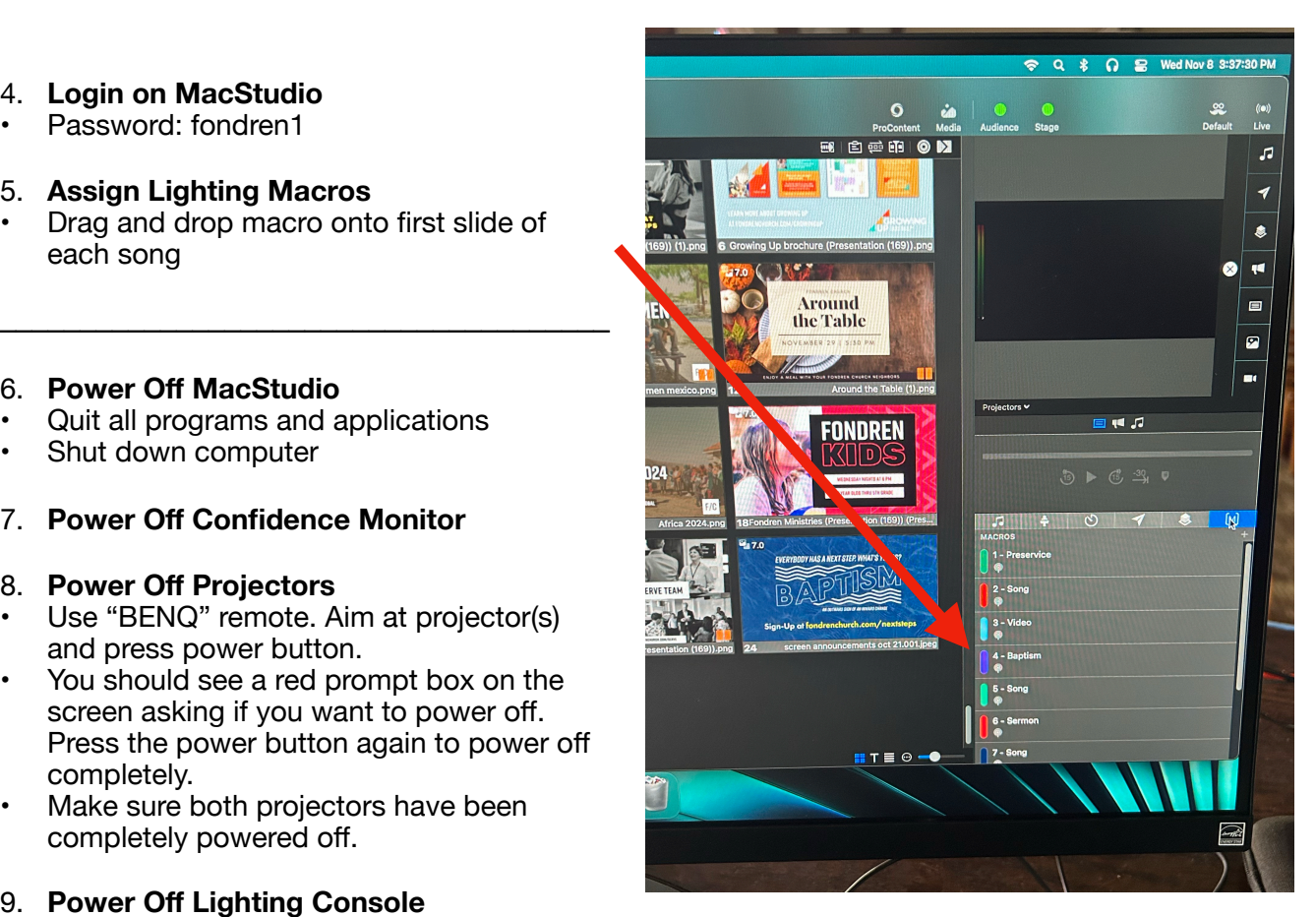

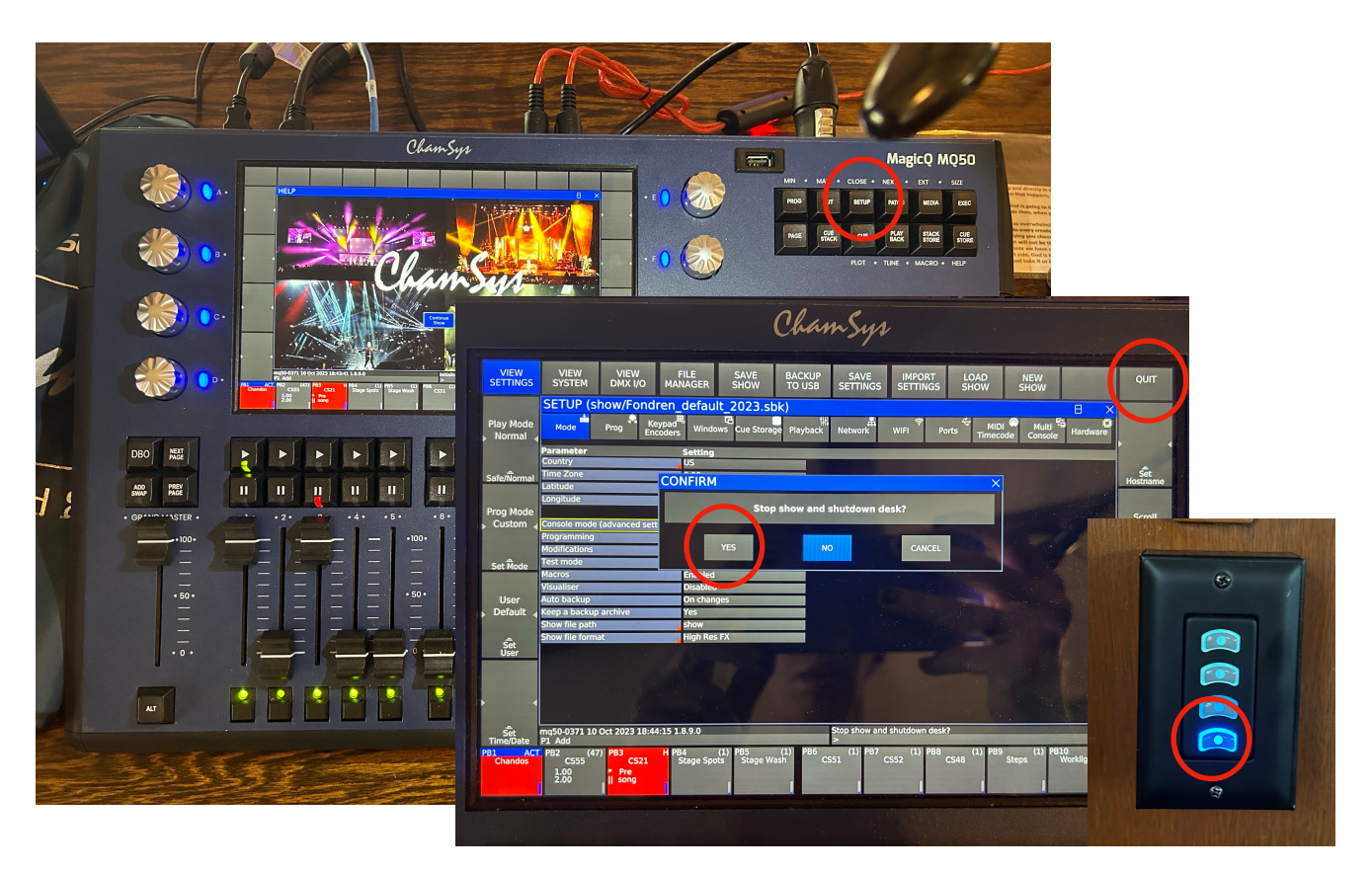